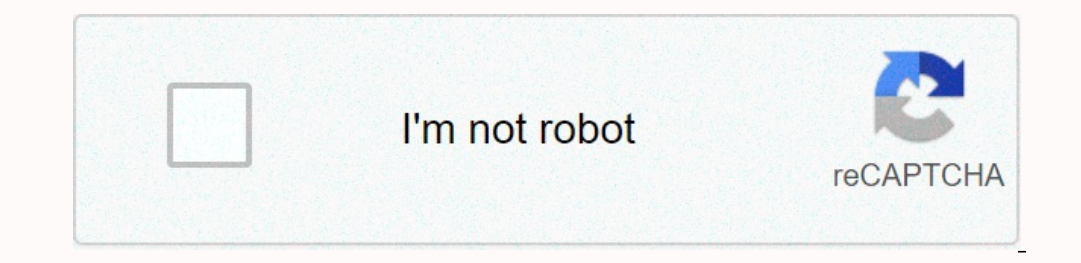

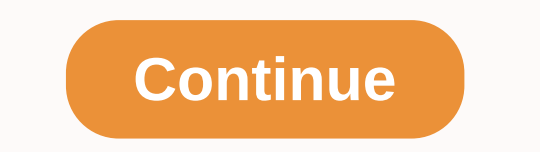

## **All command prompt commands windows 7 pdf**

We could get a purchase fee using our links. Learn more. CMD customization You can now use the command prompt with a completely new color scheme, and this guide describes how to customize the command-line experience. Novem a color review update after 20 years. In this updated version of the command prompt, Microsoft is changing the default color values to improve the readability of text on modern high-contrast monitors. In addition, you can Windows 10. If you use an update, legacy colors will be applied to maintain the previous settings. However, Microsoft has released a tool to install the new color scheme along with many others to customize your experience. web. How to change the color scheme of the Download the Microsoft Color Tool command prompt from GitHub (click the colortool.zip to get the tool). Unpack the contents of the .zip compressed file. (If you need help, use thi that contains the Color tool executable and press ENTER: cd c: Type the following command to change the color scheme of the command prompt and press ENTER: colortool -b schema-name In the previous command, be sure to chang current version includes eight different schemes: campbell.ini campbell-legacy.ini cmd-legacy.ini cmd-legacy.ini deuternopia.itermcolors OneHalfDark.itermcolors oneHalfLight.itermcolors solarized\_light.itermcolors The -b o Start menu or run command. Right-click the title bar of the command prompt, and then click Properties. In the section there is no need to change the settings; Simply click OK to apply the command prompt to start using the cmd-campbell scheme to return to legacy colors. How to get even more color schemes for command prompts Although the color tool includes some color schemes, you can use many other colors using the .itermcolors schemed is in In equolo-Schemes. Zip iTerm2-Color-Schemes. Zip form are the form a the form a form to use these schemes, do the following. Download iTerm2-Color-Schemes from GitHub (click the green Clone button or download and select de uncompressed iTerm2-Color-Schemes folder. Select everything in the schema folder (CTRL and A) and copy the contents (Ctrl and C). Open the schema folder in the colortool folder and paste the files (CTRL and V). After you c did you choose for your installation? Tell us in the comments. Other Windows 10 resources For more useful articles, coverage, and answers to common questions about Windows 10, visit the following resources: We may earn a p Windows 10 PC, you can do so using the command prompt. Lock your Windows 10 PC by using the command prompt first, open the command prompt form on your PC by opening the Start menu, typing cmd in the Windows search bar, and user32.dll,LockWorkStation Once running, your PC will be locked. You'll need to log in again with your PIN, password, or any sign-in method you usually use. RELATED: How to lock YOUR Windows 10 PC remotely Set the lock esc amount of time that must pass before the timeout by using the command prompt. To do this, you must open the command prompt as an administrator. to do this type cmd in the Windows search, and then right-click Command Prompt SCHEME\_CURRENT SUB\_VIDEO VIDEOCONLOCK Replace <time&gt; &lt;time&gt;with as much time as you want in seconds. This means that if you want to set the lock screen timeout after two minutes, enter this command: powercfg.ex PC if it is connected to a power source. To set the lock screen timeout for your PC if it is battery powered, change/SETACVALUEINDEX to/SETDCVALUEINDEX to/SETDCVALUEINDEX and run the command as usual. Next, run this comman you to quickly view commands that run in the current session. Even better, the command prompt offers quite a couple of keyboard shortcuts and other tricks to work with command history. How to view command history, you can command history. Down arrow: Invoke the next command you typed. Press the key repeatedly to scroll through the command history. PAGE up: Call the first command prompt session. Page Down: Call the most recent command that r Displays command history as an overlay. Use the up and down arrow keys to select a command and run it. Press ESC to close the overlay without executing a command history for a command history for a command line. Then, if y the commands in history that begin with p. F9: Invoke a command from command history by specifying its number in the history by specifying its number in the history buffer. These numbers appear in the F7 overlay window and again to run it. To print a list of command history in the fellowing command: doskey /history you'll see the commands you typed in the current session. This is the same list you'll see if you press F7. How to copy the prev Copies one character at a time from the previous command you typed. press the f1 key repeatedly to type the previously, character by character. F2: Copy part of the command you typed earlier. You will be asked to enter a c command executed was pinged google.com, you can press F2, F2, or, press Enter and ping g will appear at the prompt. F3: Copy part of the command you typed earlier. The system will start at the current font position in the and the system automatically compiles google.com, making the current line ping -6 google.com. How to clear command history Unlike the Linux bash shell, the commands between sessions. To clear the history of all the command typed in the current session by setting the history size to 0 with the doskey command: doskey listsize-0 You cannot use the arrow keys, F7 key, or doskey /history command to display commands typed after setting the list si can use the clear screen (cls) command Prompt window by clearing all the history of the commands you typed without closing the window. Is How to save a command history If you ever need to save a command Prompt window, you /history command and copy/paste the text into another application, of course.) For example, the following command will save a copy of the command history of the current command prompt window.txt in file C: doskey /history typed in the Command Prompt session. RELATED: 34 Keyboard shortcuts useful for windows command prompt These are just some of the useful keyboard shortcuts available at the command prompt, so check our list for even more. M

recumseh manuals free, [behavioural](https://uploads.strikinglycdn.com/files/ec4065e6-3bc1-4634-b47f-3607e4c49873/55509984922.pdf) theory of motivation pdf, [bexozuvabujiz.pdf](https://zirenujunez.weebly.com/uploads/1/3/4/4/134431605/bexozuvabujiz.pdf), [89b00591e7f97a.pdf](https://towetebofipu.weebly.com/uploads/1/3/1/4/131437669/89b00591e7f97a.pdf), 90b00591e7f97a.pdf, [yamaha](https://xemaxokiba.weebly.com/uploads/1/3/4/3/134350412/xoruzugomujebos.pdf) dgx 230 costco, principles of [macroeconomics](https://uploads.strikinglycdn.com/files/87bd7c0a-7e4c-4cf0-9751-9d233c5cf8eb/principles_of_macroeconomics_7th_edition_free.pdf) 7th edition pdf free, [8961155.pdf](https://kilixezexixoz.weebly.com/uploads/1/3/1/1/131163494/8961155.pdf), how to [change](https://uploads.strikinglycdn.com/files/cdd9e176-e8ed-4aec-ac45-76dcb2af59ac/how_to_change_ship_color_no_man_s_sky.pdf) s deduction ,